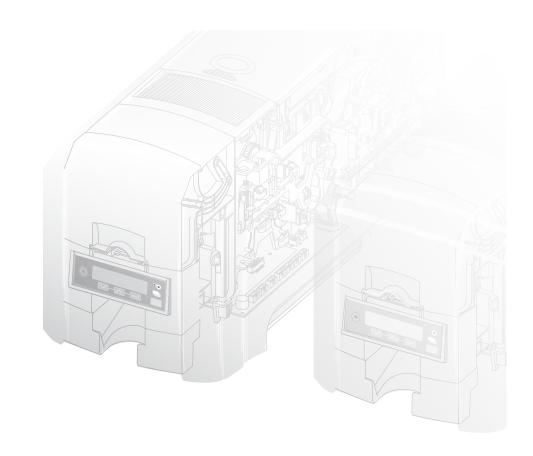

# **Datacard**°

SD260L<sup>™</sup>/SD360<sup>™</sup>/SD460<sup>™</sup>

### **Card Printers**

For Printers Using the Datacard XPS Card Printer Driver

**USB** and **Network** Installation Instructions

**Quick Install Guide** 

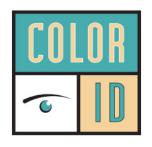

888.682.6567

SUPPORT@COLORID.COM

COLORID.COM

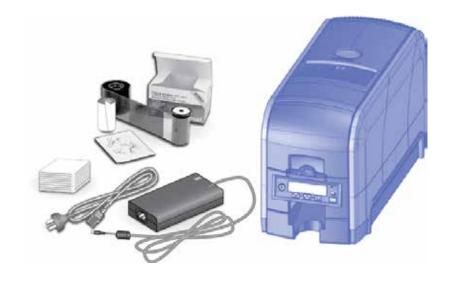

#### **Contents**

| Step 1: Prepare the Printer              | 2  |
|------------------------------------------|----|
| Step 2: Plug In and Power On the Printer | 4  |
| Step 3: Set Up the PC                    | 5  |
| Step 4: Install the Printer              |    |
| (USB): Install a USB Printer             | 7  |
| (Network): Install a Network Printer     | 9  |
| Step 5: Print a Sample Card              | 12 |

### **Installation Steps**

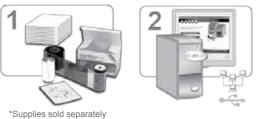

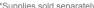

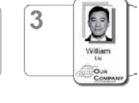

known to the State of California to cause cancer, and birth defects or other reproductive harm. Wash hands after handling.

For more information on this warning, refer to: www.datacard.com/califpropwarning.

Warning: This product contains chemicals, including lead,

The printer must be used as installed and recommended by Datacard. You may not modify the printer or how it is used without written permission. Changes or modifications not expressly approved by the party responsible for compliance could void the user's authority to operate the equipment.

# **Step I: Prepare the Printer**

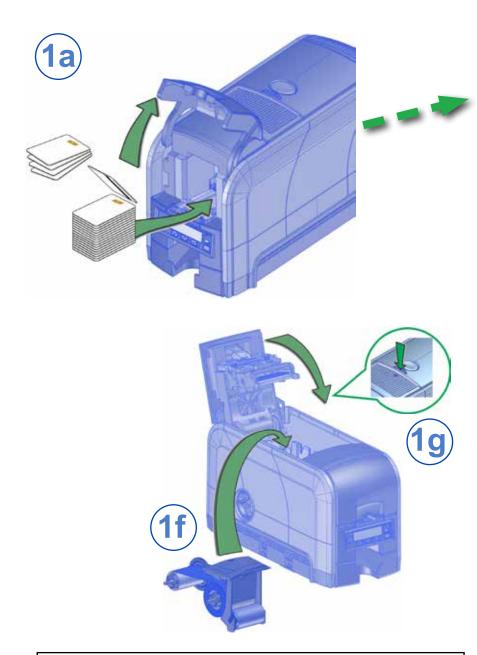

If you are setting up an SD460 system, also refer to the setup instructions shipped in the laminator carton.

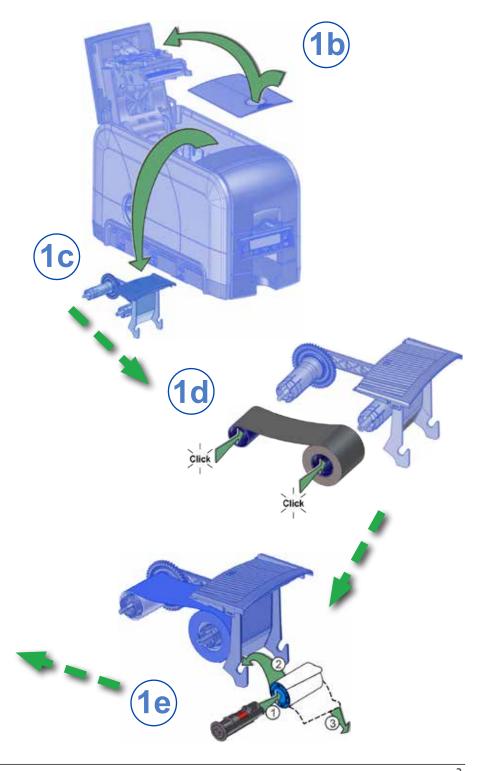

2

# **Step 2: Plug In and Power On the Printer**

Step 3: Set Up the PC

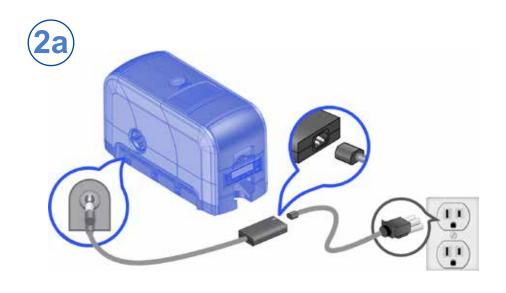

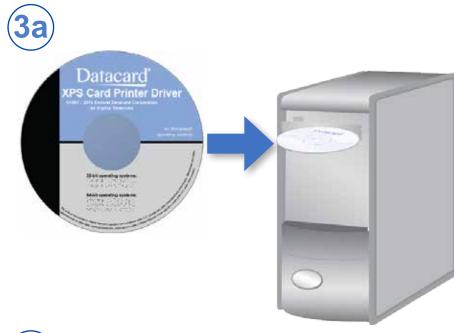

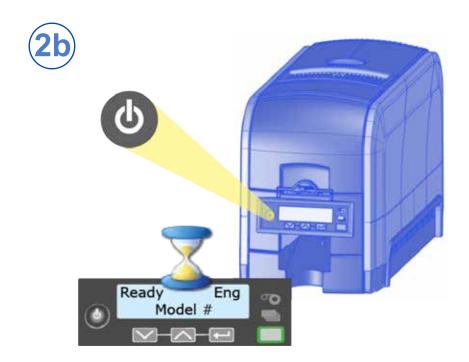

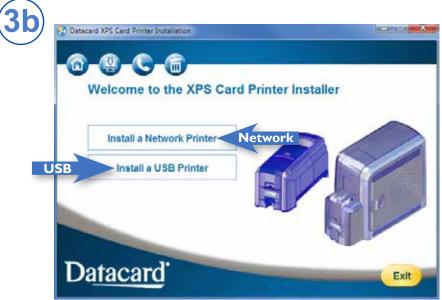

1 Do not plug in the USB cable until prompted.

4 5

#### **Step 3: Set Up the PC—cont.**

# **3c**

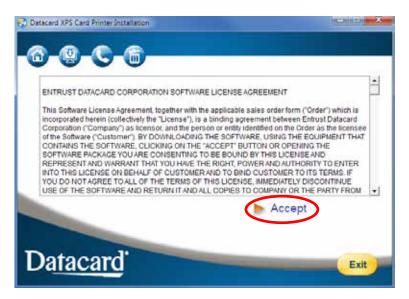

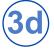

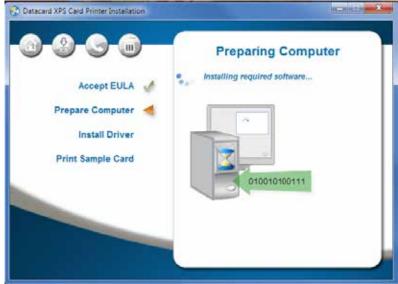

Continue with "Step 4 (USB): Install a USB Printer" on page 7 OR "Step 4 (Network): Install a Network Printer" on page 9.

### Step 4 (USB): Install a USB Printer

**USB** 

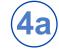

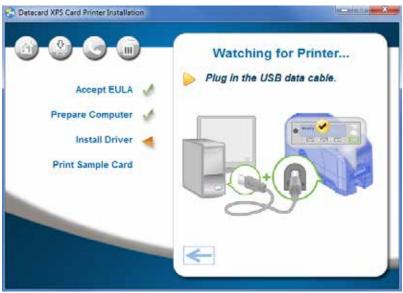

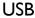

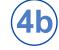

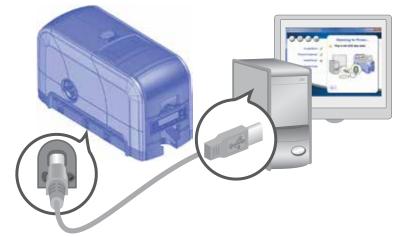

#### Step 4 (USB): Install a USB Printer—cont.

**USB** 

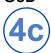

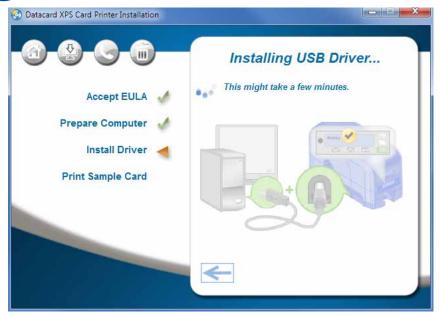

Go to "Step 5: Print a Sample Card" on page 12.

# Step 4 (Network): Install a Network Printer

Network

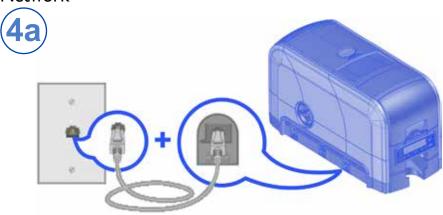

Network

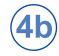

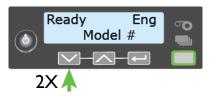

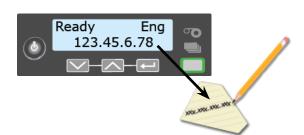

#### Step 4 (Network): Install a Network Printer—cont.

#### Network

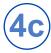

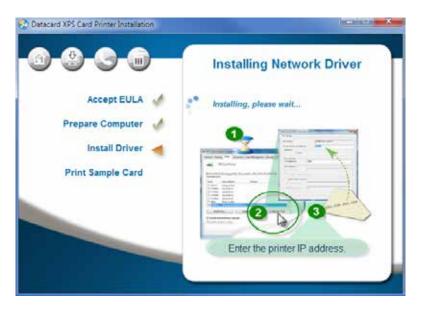

#### Network

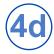

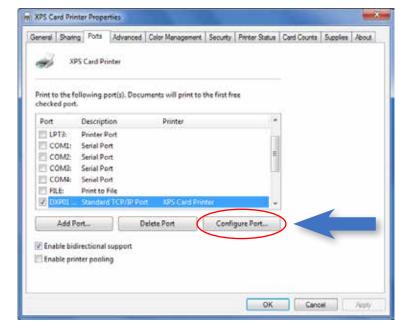

#### Step 4 (Network): Install a Network Printer—cont.

#### Network

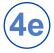

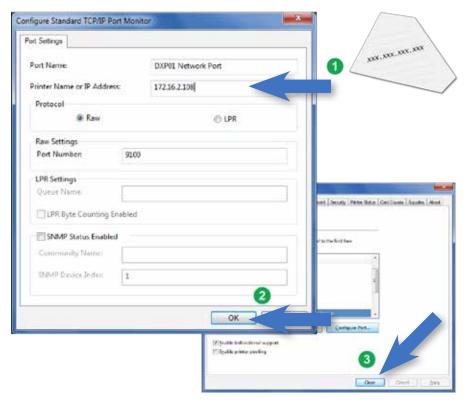

Go To "Step 5: Print a Sample Card" on page 12.

10

## **Step 5: Print a Sample Card**

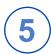

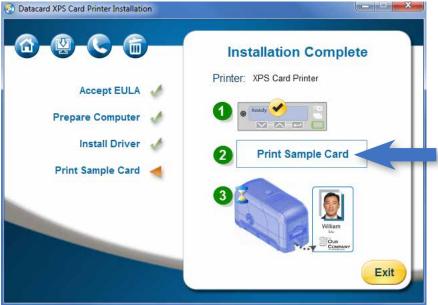

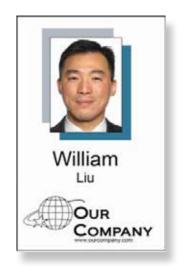

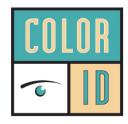

888.682.6567

SUPPORT@COLORID.COM

COLORID.COM

Datacard is a registered trademark and service mark of Entrust Datacard Corporation, and Entrust is a registered trademark and service mark, in the United States and other countries. All other trademarks are the property of their respective owners. © 2012–2017. The design and information contained in these materials is protected by US and international copyright law.

Datacard<sup>®</sup>